## Tratamiento y Transmisión de Señales

# Ingenieros Electrónicos

### EXAMEN SEGUNDA CONVOCATORIA SEPTIEMBRE 2007

## TERCERA PARTE: PRÁCTICAS

Tiempo disponible 1 hora y media.

### Instrucciones

Se deben realizar las modificaciones indicadas en la sección **Enunciado** partiendo de las prácticas realizadas durante la asignatura. El resultado del examen se debe entregar en formato electrónico utilizando Microsoft WORD respondiendo claramente a lo que se pide en el apartado Resultados. Cuando se pidan explicaciones de algún tipo sobre los resultados obtenidos, éstas se deben dar por escrito en el documento WORD haciendo referencia a la pregunta a la que se responde. El nombre de este documento debe hacer referencia al nombre y apellidos del alumno. Si se piden gráficas se deben copiar en el portapapeles desde Matlab y pegarlas en el documento WORD. Una vez terminado el documento (con las respuestas a las preguntas e incluyendo, en su caso, las gráficas correspondientes) se debe debe entregar al profesor. Incluir el código Matlab utilizado para la realización del examen.

### Enunciado

Se deberá utilizar la parte de código Matlab que se estime oportuno de la tercera práctica con el objetivo de visualizar distintas se˜nales FM.

Vamos a suponer lo siguiente:

■ Considerar una señal moduladora periódica con periodo T0=5 segundos con amplitud A=7 como la que se muestra en la siguiente figura:

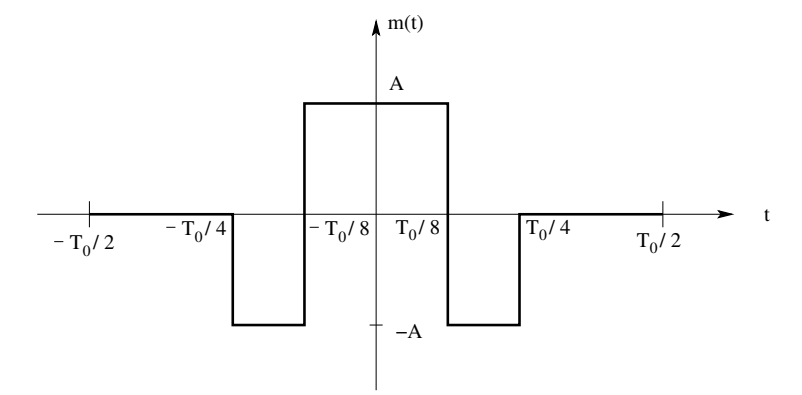

- Suponer que los par´ametros del transmisor FM son: sensibilidad en frecuencia del modulador Kf=0.5, amplitud de la portadora Ac=6, primera frecuencia portadora fc1=10 Hz, segunda frecuencia portadora fc2=25 Hz.
- El receptor emplea la técnica de discriminación en frecuencia (no coherente) con parámetro  $a=3.5$ .

Hacer lo siguiente:

- Calcular un periodo de la señal moduladora m como el que se muestra en la figura anterior y definirlo con N=2000 puntos.
- Determinar la frecuencia de muestreo fs que se ha empleado implícitamente en el punto anterior para definir m y determinar el eje de tiempos asociado t.
- Calcular la frecuencia instantánea f\_i1 para la primera frecuencia portadora fc1.
- A partir del resultado del apartado anterior y empleando el comando de Matlab cumsum determinar la fase instantánea theta\_i1 sabiendo que en el origen de tiempos es nula
- Determinar la señal modulada s1 a partir del resultado del apartado anterior.
- Empleando el comando de Matlab repmat determinar la señal moduladora rep\_m con M=100 periodos.
- Calcular ahora f\_i2, theta\_i2 y s2 para la señal moduladora rep\_m con M=100 periodos, pero ahora empleando la segunda frecuencia portadora fc2.
- Determinar la transformada de Fourier S2 de la señal modulada calculada en el apartado anterior correctamente escalada y centrada en el origen de frecuencias.
- Determinar el eje de frecuencias f2 correspondiente al espectro S2.
- Calcular los filtros pendiente H1 y H2 para demodular la señal S2. Suponer que el ancho de banda de transmisión es de BT=20 Hz.
- Determinar las señales temporales  $s2_1$  y  $s2_2$  a las salidas de los filtros H1 y H2.
- Determinar las envolventes env $2_1$  y env $2_2$  de las señales  $s2_1$  y  $s2_2$ . Estas envolventes se calculan elevando al cuadrado las señales y pasándolas por un filtro paso bajo de frecuencia de corte f\_corte=10 Hz. Emplear para ello las funciones de Matlab fir1 y filtfilt. Suponer que el orden del filtro es 128.
- Determinar la señal a la salida del discriminador salida\_2 a partir de las envolventes env2\_1 y env2\_2.
- Suponiendo ahora que se a˜nade un ruido blanco, Gaussiano, estacionario, de media cero y varianza unidad a la señal s2, repetir los apartados anteriores para determinar la nueva señal de salida salida\_3.

### Resultados

Se pide lo siguiente a incluir en el documento WORD:

- Incluir el código del script realizado comentando brevemente las partes más importantes del mismo.
- Dibujar en una figura la frecuencia instantánea f\_i1, correctamente escalada.
- Dibujar en una figura la fase instantánea theta\_i1, correctamente escalada.
- Dibujar en una figura la señal modulada s1, correctamente escalada.
- Dibujar en una figura el módulo del espectro  $S2$ , correctamente escalado en el intervalo frecuencial [-50,50] Hz.
- Dibujar las partes imaginarias de los filtros H1 y H2 en la misma figura con diferentes colores en el intervalo frecuencial [-50,50] Hz.
- Dibujar los primeros N puntos de la señal demodulada de salida salida\_2, correctamente escalada.
- Dibujar los primeros N puntos de la señal demodulada de salida salida\_3, correctamente escalada.
- Comentar brevemente los resultados obtenidos en las dos últimas figuras.